## **The 1802 Membership Card**

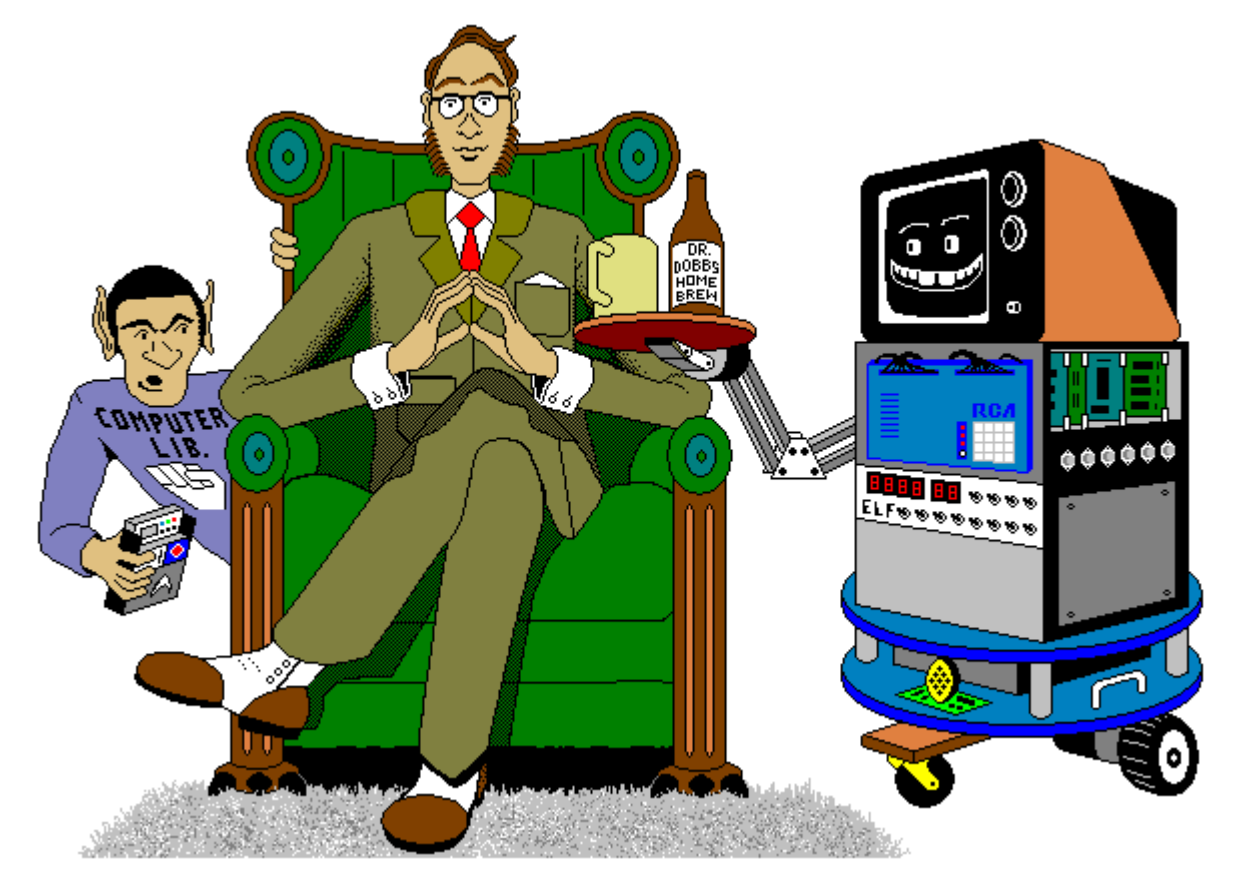

### For me and you and the 1802

TMSI c/o Lee Hart 814 8th Ave N Sartell MN 56377 (USA) leeahart@earthlink.net <http://www.sunrise-ev.com/1802.htm>

Rev. K4 -- last revised 9 Feb 2022

What the heck is this? It's an adventure, by cracky! The **Membership Card** is your ticket to the weird and wonderful world of microcomputing. Our guide will be the COSMAC 1802, perhaps the oddest and most entertaining microprocessor yet invented. I hope you'll find this manual to be equally odd and entertaining.

The COSMAC 1802 was created at the dawn of the microcomputer revolution, by Joseph Weisbecker [<https://en.wikipedia.org/wiki/Joseph\\_Weisbecker>](https://en.wikipedia.org/wiki/Joseph_Weisbecker) of RCA Corporation. It used their new CMOS process, for very low power consumption and high noise immunity. It was intended for military and aerospace; applications too tough for other microcomputers to survive.

But Joe was a hacker at heart. His "Build the COSMAC ELF" article in Popular Electronics Aug 1976 described a simple low-cost 1802 computer. At the time, microcomputer systems cost hundreds to thousands of dollars. (Hmm... they still do today.) But Weisbecker's ELF cost about \$80! Yet, it was an honest-togoodness real live computer, able to do anything its much bigger cousins could do -- just a bit slower.

It was the ideal trainer. Hobbyists built thousands of ELFs, learning about computer design, construction, and programming in the process. It set me, and thousands more on a career in engineering. 1802's were designed into all sorts of amazing things; video games, music synthesizers, Chrysler engine computers, military weapon systems, and even spacecraft such as NASA's Galileo and the Space Shuttle. Eat stardust, x86 PCs!

#### What can you do with an 1802?

The Membership Card is a computer, like the Arduino and Parallax BASIC Stamp. It can run displays, read sensors, make annoying sounds, perform calculations, make decisions, and more. But the 1802 is easier to learn, and free assemblers, BASIC interpreters, and C compilers are available for really ambitious programs.

Unlike modern micros, the Membership Card is totally self-contained. No PC or special software is required. You can power it with a few AA cells or a small solar panel, and program it with nothing but the front panel switches and LEDs. If you need to compute on a desert island, this is the computer to have in your pocket!

So let's return to those thrilling days, when the heroic pioneers of the microcomputer revolution built their own machines from scratch, and programmed them to do incredible things, all for a tiny amount of money!

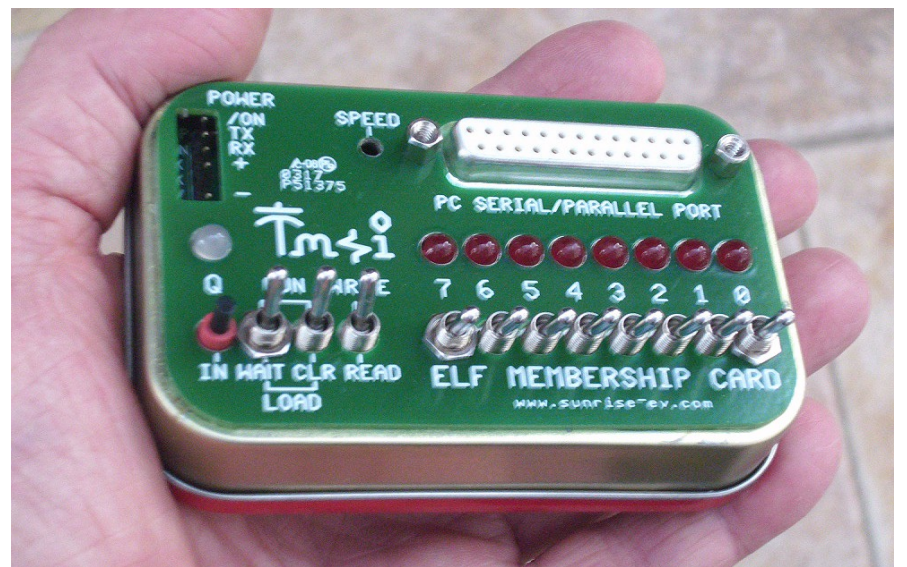

The complete package: The Membership Card, Front Panel, and Cover Card all fit in an Altoids tin.

-- This manual was inspired by "Captain Cosmo's Whizbang" [http://www.cosmacelf.com/publications/books/captain-cosmos](http://www.cosmacelf.com/publications/books/captain-cosmos-whizbang.pdf)[whizbang.pdf](http://www.cosmacelf.com/publications/books/captain-cosmos-whizbang.pdf) by Jeff Duntemann. Its cover cartoon is by Chris Cloutier, and the one on the back cover by Bill Higgins.

#### Specifications: What have we got here?

The Membership Card is a miniature version of the original Popular Electronics ELF, repackaged to fit in an Altoids(tm) tin. It's built entirely with vintage parts and techniques available back then (and still available today). It has the basics of every computer; a CPU, memory, and I/O.

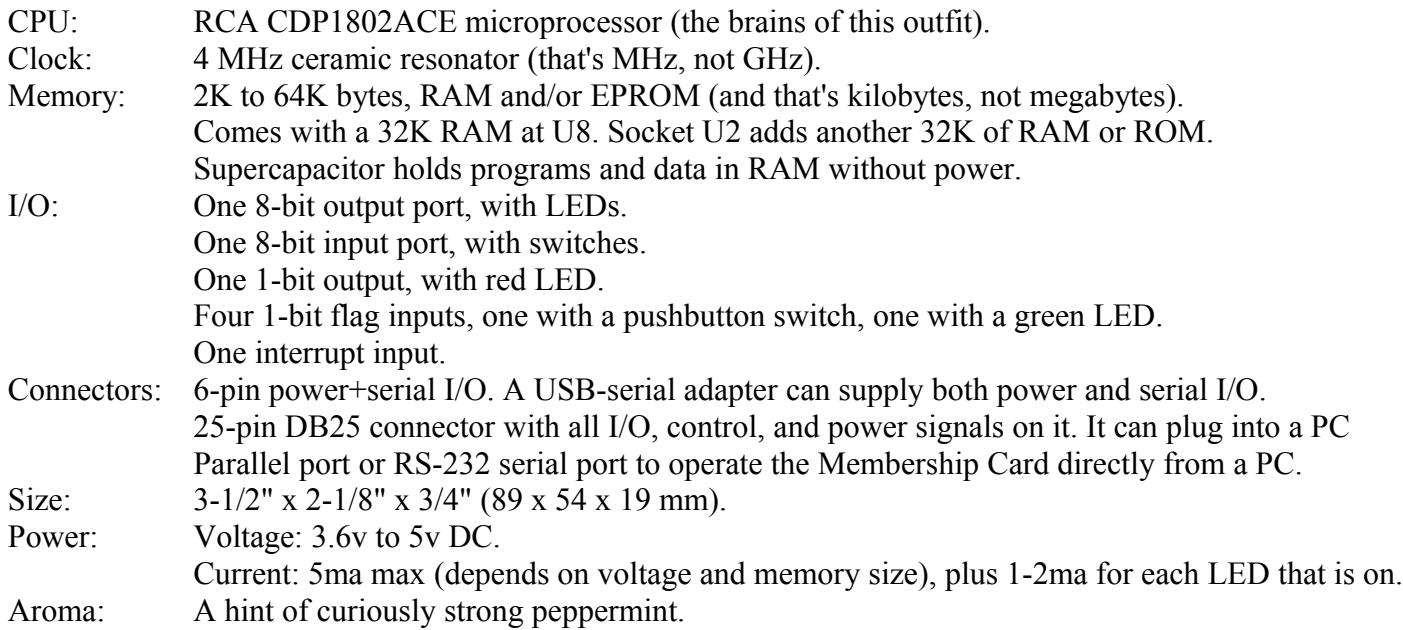

#### Assembly: Getting it all together

This ain't no Heathkit, but I'm working to make it as easy to build as possible. I want it to be something you can give to your kids, and give them the thrill of saying, "I did it! It's alive! Bwoo-ha-ha-hah..."

You'll need the following tools:

- A clean, well-lit, place to work. Preferably one without cats or small children.

Or if the kids are old enough, let them help. (Cats are never old enough to help.)

- Soldering iron with a small tip. Don't use a soldering gun unless you're desperate. Soldering these tiny parts and pads with a big fat tip will be a real challenge.
- Solder. 63/37 tin/lead is best, or 60/40 is good. Lead-free electronics solder is OK, though it doesn't solder as well. It **must** be rosin core electronics solder; NOT acid core plumbing or sheet metal solder!
- Wire cutters. The smaller the better. Nothing is big here.
- Needle-nosed pliers. For bending or straightening lead wires, holding nuts, etc.
- Small Philips screwdriver. For tightening mounting screws.
- A magnifying glass. My old eyeballs aren't good enough to read the markings on some parts, or see if a solder joint is done right or is shorted to the pad next to it. Your eyes may not be that good, either.

You also need to know how to solder. This isn't the right kit to learn how to solder. The pads are small and close together. If you make a mistake, it can be a real fight to get a part off and put back on the right way.

The Membership Card is your admission into the **COSMAC College of Computer Knowledge**. We'll start with an aptitude test. The next page is the "Parts List". If you bought a bare board, it's your "shopping list". If you bought a kit, it comes with everything in the list. Mark each box ( X ) as you find and identify it. If any parts are missing, let me know so I can send it out before you get bored and go back to watching TV. Ready? Let's get started!

#### **Parts List**

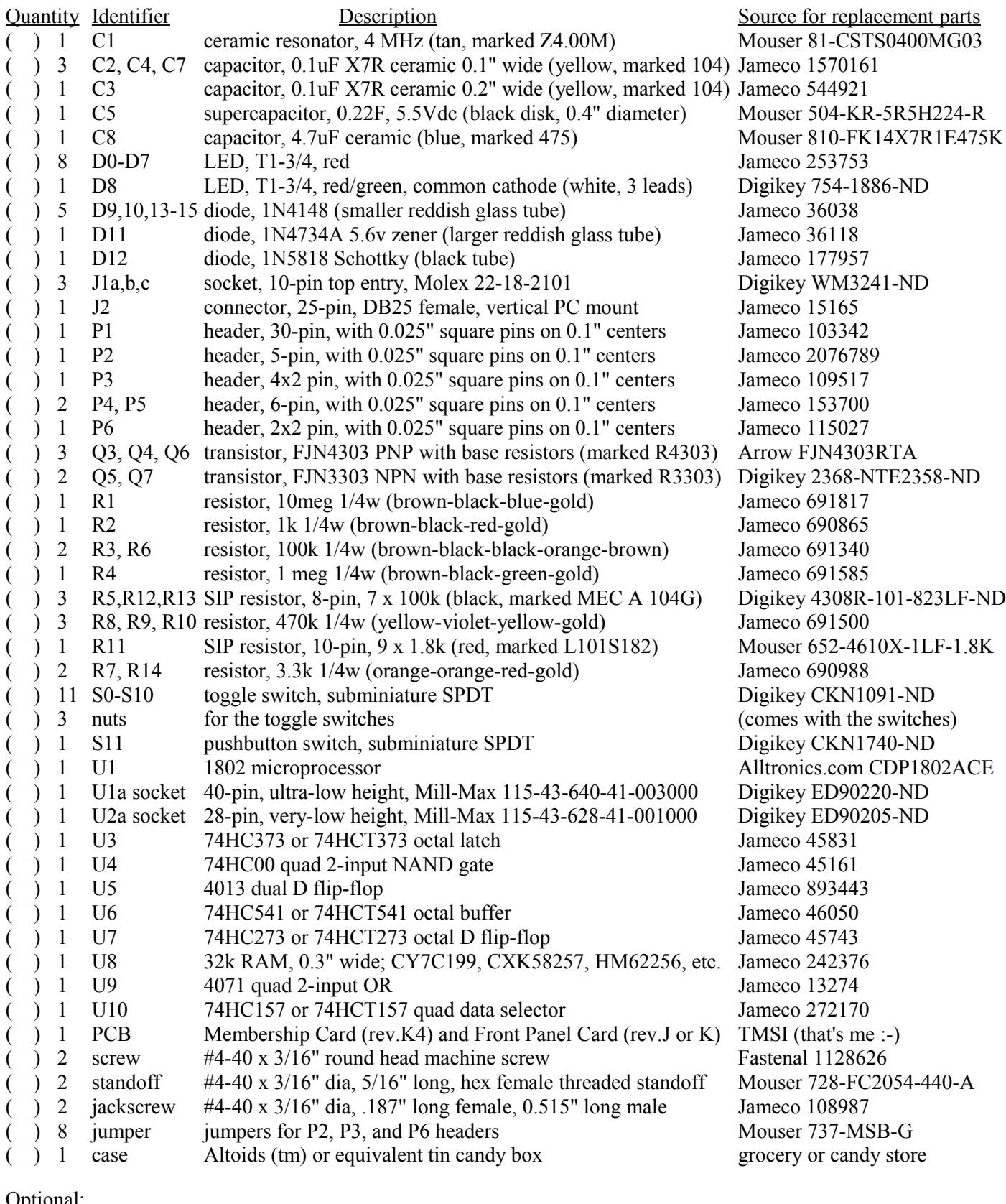

( ) 1 PCB Cover Card; a decorative front panel TMSI (also from me)

( ) 1 U2 Memory upgrade RAM or EPROM with choice of software TMSI

 $\begin{pmatrix} 1 & 1 & PCB \\ 0 & 1 & U2 \end{pmatrix}$ 

Did you find them all? Here are some hints:

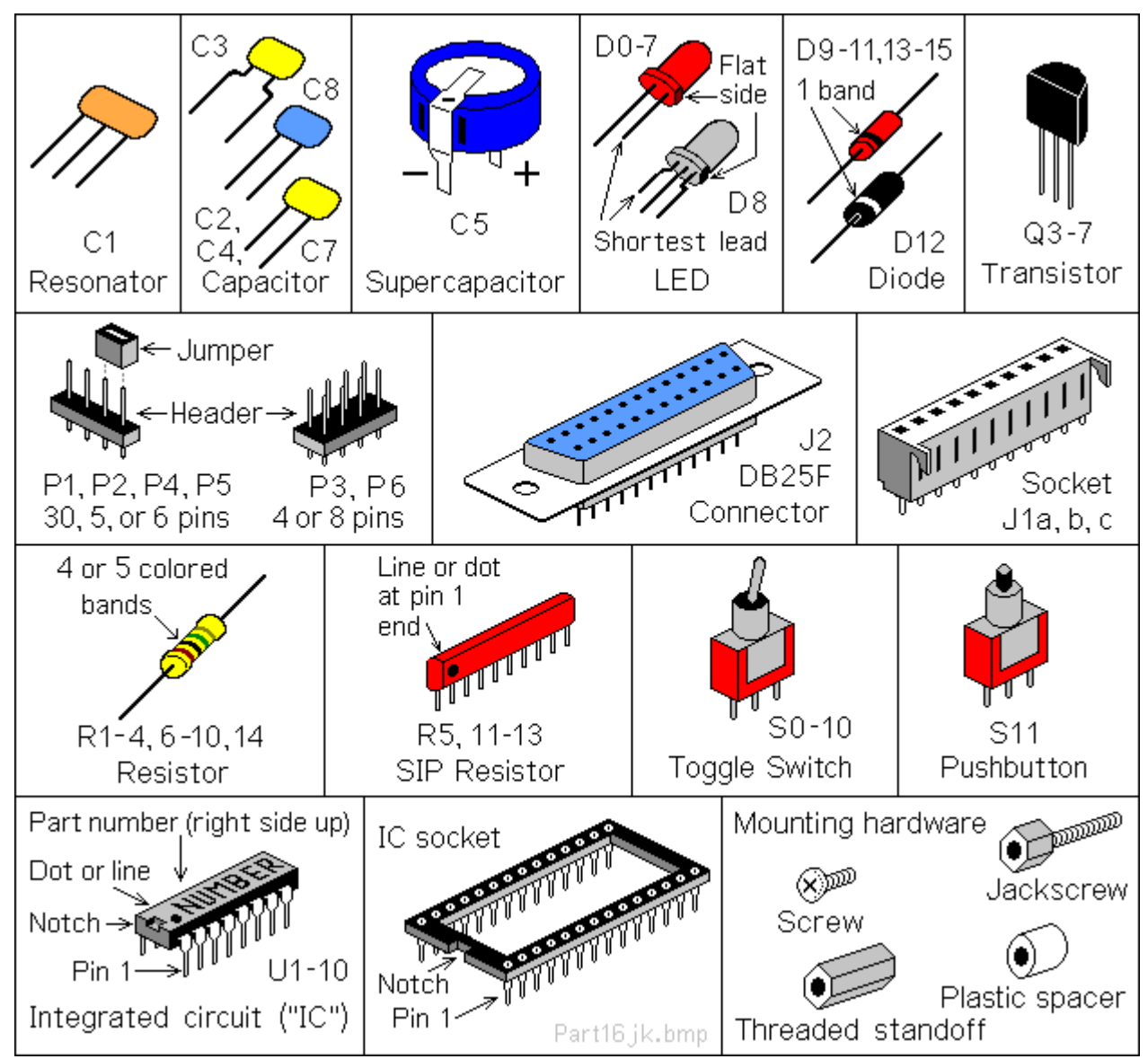

#### Comments on Components

Resistors use colored rings to identify their resistance in Ohms. The other parts have numbers, but you may need a magnifying glass to read them! Capacitors usually have their value in uF (Micro Farads) or pF (Pico Farads). For example, "104" means 10 with four zeroes after it; that's 100,000pF (picoFarads). For more fun, this may also be written as 0.1uF. 1 uF is a millionth of a Farad, and 1 pF is a millionth of a uF.

ICs have room for a part number, but it's usually obscured with extra letters. For example, the 1802 is marked "CDP1802ACE".

**ICs and static electricity**: (Old pros and young fools can skip this paragraph.) ICs are easy to damage with static electricity! You know that tiny little spark you get if you touch something metal after petting the cat or walking across a carpet? That's static electricity. In the microscopic world inside an IC, it hits like a lightning strike. *KABOOM!* Your IC is dead. Keep them in their protective packaging until needed. When you remove an IC, keep it in your hand until it is on the board. Pick up the board or tool with your other hand. Do not have the IC be the first thing to touch the tool or board. That way, any static electricity discharges into **YOU**, and not the IC.

#### Membership Card Assembly

All parts go on the side of the board with the white lettering (the top, or "component" side). All soldering is done on the other side (the bottom, or "solder" side). The only exception is the Front Panel J1 connector (and I'll remind you when we get to it).

Some parts are POLARIZED; they have to be installed the right way around. Be sure the end with the band or dot or "**+**" and "**–**" signs are positioned exactly as described.

Check off the steps as you go  $(X)$ , in case you get interrupted and have to come back to it later.

( ) R1: 10 megohm resistor (tan body, with brown-black-blue-gold color bands). Bend the wire leads close to the body, and place it on the board at the location marked "R1". Bend the leads outward slightly to hold it in place. Turn the board over, solder each wire, and cut off the excess as short as possible.

Install the rest of the parts the same way.

- (
) R4: 1 meg. Tan body,<br>
with brown-black-green-<br>
gold bands.<br>
(
b) D10: 1N4148. Red glass<br>
body, marked "4148".<br>
(
b) D10: 1N4148. Red glass<br>
body, marked "4148".<br>
Install so the banded end<br>
is on the LEFT as shown.<br>
( with brown-black-green-<br>cald bands<br>and bands<br> $\sqrt{\frac{1}{|D|}}$   $\sqrt{\frac{1}{|D|}}$   $\sqrt{\frac{1}{|D|}}$   $\sqrt{\frac{1}{|D|}}$   $\sqrt{\frac{1}{|D|}}$   $\sqrt{\frac{1}{|D|}}$   $\sqrt{\frac{1}{|D|}}$   $\sqrt{\frac{1}{|D|}}$   $\sqrt{\frac{1}{|D|}}$   $\sqrt{\frac{1}{|D|}}$   $\sqrt{\frac{1}{|D|}}$   $\sqrt{\frac{1}{|D|}}$   $\sqrt{\frac{1}{$ gold bands. ( ) D10: 1N4148. Red glass 3 pins, with tan body,  $\mathbb{R}$  $\overline{\mathbf{o}}$ ( ) C1: 4.0 MHz resonator.  $\overline{\mathbf{o}}$ lo body, marked "4148".  $\frac{10}{2}$   $\frac{12}{2}$   $\frac{3}{2}$   $\frac{3}{2}$   $\frac{10}{2}$   $\frac{3}{2}$   $\frac{10}{2}$   $\frac{10}{2}$   $\frac{10}{2}$   $\frac{10}{2}$   $\frac{10}{2}$  marked "Z4.00M". Install so the banded end Install so the banded end<br>
is on the <u>LEFT</u> as shown. ( ) C<sub>4</sub>: 0.1uF. Yellow body<br>
R6: 100k. Brown body,  $\begin{bmatrix} 0 & 0 & 0 & 0 \\ 0 & 0 & 0 & 0 \\ 0 & 0 & 0 & 0 \\ 0 & 0 & 0 & 0 \\ 0 & 0 & 0 & 0 \\ 0 & 0 & 0 & 0 \\ 0 & 0 & 0 & 0 \end{bmatrix}$   $\begin{bmatrix} 0 & 0 & 0 &$ Ō marked "104". O  $\mathbb{R}$  ମୁ q Ō with brown-black-black- ( ) R5: 100k x 7. 8-pin SIP, 0 5 <u>်၀ ၀ ၀ ်</u> ( ) R6: 100k. Brown body,  $\circ$  $\circ$ orange-brown bands.  $\left[\frac{20000 \times 1000}{10000 \times 1000} \right]$ ( ) C2: 0.1uF. Yellow body<br>
marked "104".<br>
( ) R7: 3.3k. Tan body, marked "4148".<br>
( ) B14: 1N4148. Red glass.<br>
Banded end on <u>LEFT.</u><br>
( ) D14: 1N4148. Red glass.<br>
Banded end on <u>LEFT.</u><br>
( ) D14: 1N4148. Red glass.<br>
Bande Ō C The printed side must be ه marked "104". with the dot is on TOP. m  $R7: 3.3k$ . Tan body,  $\begin{bmatrix} 70 \\ 0 \\ 0 \\ 0 \end{bmatrix}$  or  $\begin{bmatrix} 64 \\ 7 \\ 80 \\ 0 \end{bmatrix}$  or  $\begin{bmatrix} 3 \\ 7 \\ 0 \\ 0 \end{bmatrix}$  or  $\begin{bmatrix} 3 \\ 7 \\ 8 \\ 0 \end{bmatrix}$  or  $\begin{bmatrix} 3 \\ 7 \\ 0 \\ 0 \end{bmatrix}$  or  $\begin{bmatrix} 3 \\ 7 \\ 8 \\ 0 \end{bmatrix}$  or  $\begin{bmatrix} 3 \\ 7 \\ 0 \\ 0 \end{b$ orange-orange-red-gold.  $\log_{10}$   $\log_{10}$   $\log_{10}$   $\log_{10}$   $\log_{10}$   $\log_{10}$   $\log_{10}$   $\log_{10}$   $\log_{10}$  with brown-black-blackorange-brown bands. o) lo ( ) D14: 1N4148. Red glass  $\begin{array}{r} \text{D14: 1N4148. Red glass } -0 \text{ rad of 148.} \\ \text{body, marked "4148".} \\ \text{Banded end on LEFT.} \end{array}$ د ً Banded end on <u>LEFT.</u>  $\begin{bmatrix} 0 & 1 & 0 & 1 \ 0 & 0 & 1 & 0 \end{bmatrix}$   $\begin{bmatrix} 0 & 1 & 0 \ 0 & 0 & 1 \end{bmatrix}$   $\begin{bmatrix} 0 & 1 & 0 \ 0 & 0 & 1 \end{bmatrix}$   $\begin{bmatrix} 0 & 1 & 0 \ 0 & 1 & 0 \end{bmatrix}$   $\begin{bmatrix} 0 & 0 & 1 \ 0 & 0 & 1 \end{bmatrix}$   $\begin{bmatrix} 0 & 0 & 0 \ 0 & 0 & 1 \end{bmatrix}$  Banded end on TOP. るご ( ) D11: 1N4734A. A O lo **REV** larger reddish tube, marked "4734A". 9β Banded end on RIGHT. dev4k4pcb1.gif
- $($ ) C5: 0.22F. A black disk, marked "5.5V" and "0.22F". The lead on top has a "–" sign, and goes in the hole near the "-" and "C5" markings, closest to the corner of the board. Hint: Slip a scrap of paper under C5 when you solder it, so the bottom "+" tab won't short to the "‒" pad! Remove the paper when done.

#### Before you continue...

There are a few decisions you need to make. First, do you want to keep it as small as possible, so it will fit in the Altoids tin? Second, do you want to use IC sockets?

#### Pin Headers

Pin headers P1-P3 and P5-P6 can be installed the EASY way, or the HARD way. Pick ONE method (A or B):

- A. **The EASY way:** Do it this way if you do NOT plan to fit both cards into the Altoids tin. Just install the headers as supplied. The black plastic body will sit on the TOP of the board, and you solder the pins from the bottom.
- B. **The HARD way:** This way keeps the height as low as possible, so both cards fit inside the Altoids tin. The header pins will be installed WITHOUT their plastic body, so the cards sit 0.1" closer together. See the illustration below, and do the following steps as you install each header P1-P3, and P5-P6:
	- Push or tap the **short** end of each pin so it is flush with the plastic body.
	- Insert the pins with the plastic body against the **bottom** of the board (see drawing below). Be sure the pin are no more than 1/4" (6.2mm) high, or they will short to the Front Panel!
	- Solder the pins on the **top** side. Don't use too much solder!
	- Cut off the plastic body and pins on the bottom as short as possible.

Hint: To remove excess solder on top, temporarily plug a 10-pin female connector (like J1) on top of the pins to hold them in place. Touch your soldering iron to the pin from underneath, so the excess solder flows down onto the iron. Then unplug the female connector.

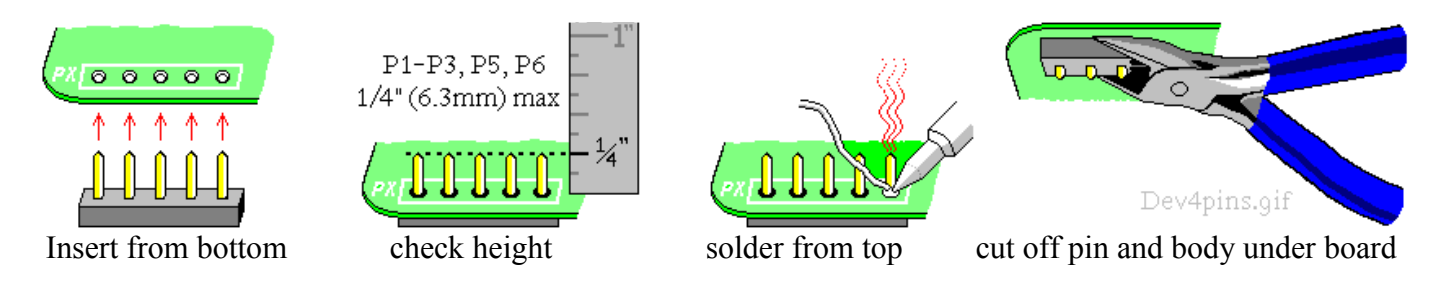

#### IC Sockets

IC sockets make troubleshooting and chip replacements easier. But they add cost, and make the board taller so it won't fit in the Altoids tin. They are also the least reliable part of the whole computer, especially if you use el-cheapo sockets!

I supply high-quality very-low-height sockets for U1 and U2 (the 1802, and expansion memory chip). You can add sockets for the rest if you watch out for height and quality issues. If you want to socket everything, I suggest Mill-Max 115-43-3##-41-003000 where ## is the number of pins (digikey.com and mouser.com carry them). Or, use individual socket pins for the lowest possible height; Mill-Max #0552-1-15-01-11-27-10-0 (digikey.com ED5037-ND, mouser.com 575-055210 ). Socket pins are the best option for RAM chip U8, as it is mounted under U2.

Made up your mind? Then let's continue...

#### Membership Card Assembly (continued)

ICs are polarity sensitive; they **must** be installed with the pins in the correct holes. The pin 1 end may be marked in a number of ways; with a dot, notch, or line, etc. When the printing on the IC is right side up and facing you, pin 1 is in the lower left corner. See the illustration on page 5 to find pin 1.

ICs usually come with the pins bent outward a little bit. To fix this, stand each IC on its side on the table. Press down, and tip the IC slightly inward to bend the pins so they are straight and parallel to each other. If it still does not fit into the holes on the board, use your needle-nosed pliers to straighten the leads.

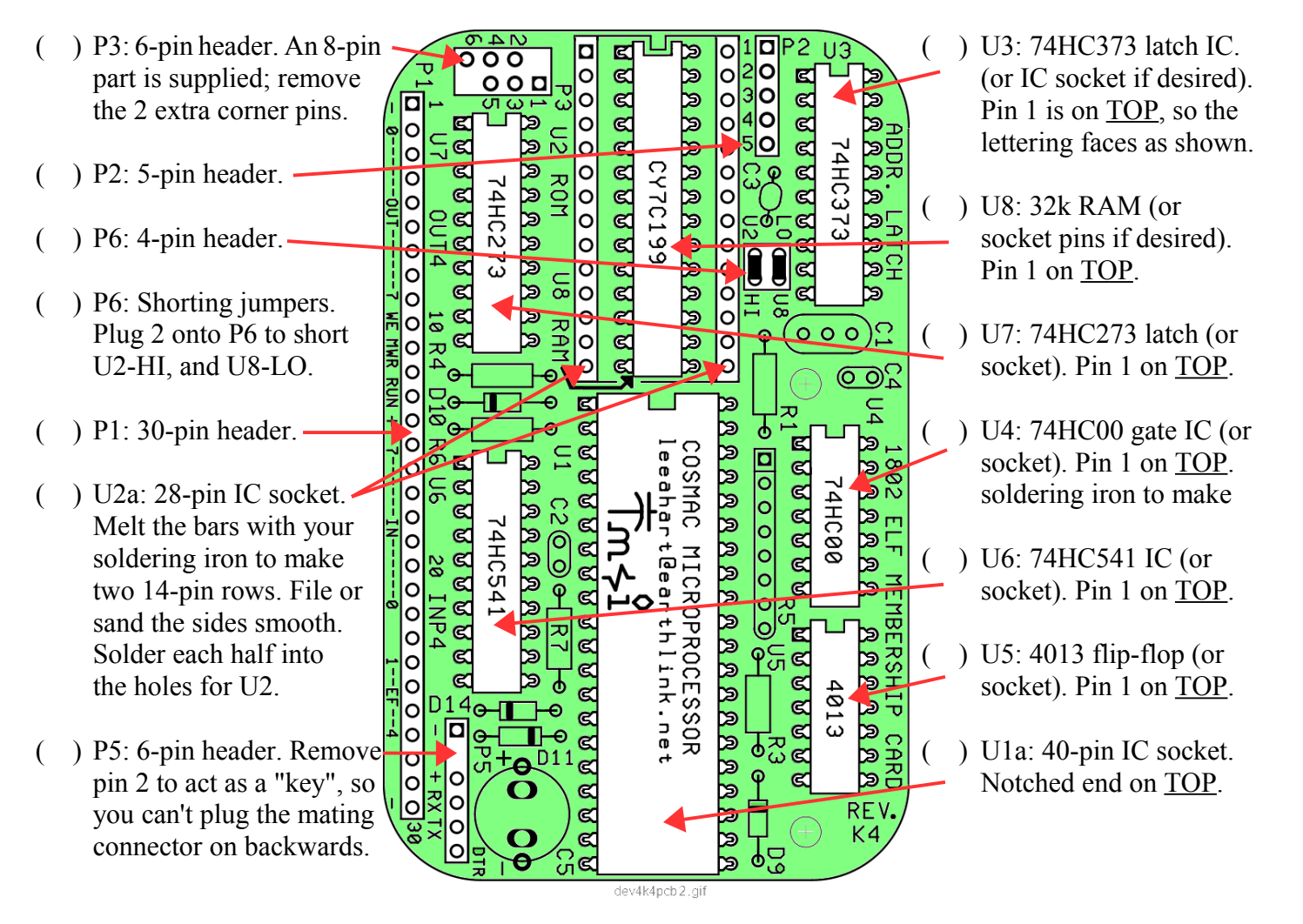

- ( ) U1: 1802 (marked "CDP1802ACE"). Plug it into the socket, with the notched pin 1 end on TOP. Note: The socket is **tight!** You have to push pretty hard to fully seat U1 in its socket. When it is fully inserted, the skinny part of the pin will go all the way into the socket.
- ( ) U2 Expansion Memory (Optional): To install a pre-programmed Expansion Memory EPROM at U2, follow the directions that came with it. To install your own chip (RAM or ROM), see **TABLE 1** on the schematic at the end of this manual. For example, to install a 27C256 32k EPROM at U2, install shorting jumpers between P2 pins 2-3 and 4-5, and between P3 pins 1-3 and 4-6.
- ( ) P6 Memory Map Jumpers: For a standard ELF, short U8-LO (RAM at 0-32k) and U2-HI (U2 at 32-64k). If you install an optional EPROM at U2, its programs should be org 8000h (32-64k). If you install an EPROM with org 0h programs, then short U2-LO (ROM at 0-32k) and U8-HI (RAM at 32-64k).

#### Front Panel Card Assembly

Install the parts on the Front Panel card the same way you did on the Membership Card. Remember, the ICs, diodes, and transistors are polarity sensitive; they **must** be installed with their leads in the correct holes.

() U10: 74HC157 multiplexer. Pin 1 on TOP, () D13: 1N4148, marked "4148". Band on BOTTOM. so the lettering faces as shown. ( ) D15: 1N4148, marked "4148". Band on TOP. ( ) Q7: FJN3303 NPN transistor, marked "R3303". Install it with the flat side on  $\left\{\begin{array}{c} \end{array}\right\}$  ( ) C7: 0.1uF. Yellow, marked "104". the LEFT, and its 3 leads in their respective holes. Wiggle it down so it is no more than  $\|\cdot\|$  ( ) P4: 6-pin header. Remove pin 2 as 0.3" (7.5mm) high. Solder the leads,  $\bigvee \bigcup \bigcup$  a key. Install it with its plastic body. and cut off the excess. ِ<br>پ 圆  $\overline{\sigma}$ ( ) U9: 4071 quad OR gate.  $S11$ ( ) Q6: **FJN4303 PNP** tran-  $\sqrt{\frac{1}{|\mathbf{D}\mathbf{D}|}} \left| \mathbf{D}\mathbf{D}\mathbf{D} \right|$   $\frac{1}{2}$   $\left| \mathbf{Q}\right|$   $\left| \mathbf{Q}\right|$   $\mathbf{D}\mathbf{D}\mathbf{D}$   $\left| \mathbf{Q}\right|$   $\left| \mathbf{Q}\right|$   $\mathbf{D}\mathbf{D}\mathbf{D}$  Pin 1 on TOP. sistor, marked "**R4303**". Install it like Q7, but ( ) R10: 470k. Tan, yellow-OC8 with its flat side on the violet  $\frac{100}{200}$   $\frac{89}{2127}$   $\frac{8}{21}$   $\frac{100}{21}$   $\frac{8}{21}$   $\frac{100}{21}$   $\frac{8}{21}$   $\frac{100}{21}$  violet-yellow-gold bands 000 RIGHT. Note: Q6 is a oo <u>ଝ</u> different part number  $\begin{array}{c} \begin{array}{c} \end{array} \begin{array}{c} \end{array} \begin{array}{c} \end{array} \begin{array} \end{array}$   $\begin{array} \end{array}$   $\begin{array} \end{array}$   $\begin{array} \end{array}$   $\begin{array} \end{array}$   $\begin{array} \end{array}$   $\begin{array} \end{array}$   $\begin{array} \end{array}$   $\begin{array} \end{array}$   $\begin{array} \end{array}$   $\begin{array} \end{array}$   $\begin{array} \end{array}$  than Q7! od 5 ( ) R9: 470k. Tan, yellow-  $\boldsymbol{\theta}$ oo ( ) Q4: **FJN4303 PNP** tran- violet-yellow-gold bands sistor, marked "**R4303**". Flat side on the RIGHT. ( ) R8: 470k. Tan, yellowviolet-yellow-gold bands  $\bullet$ 000  $\overline{\mathsf{o}}$ o  $\mathbf{\bar{o}}$ ∽ Q3: **FJN4303 PNP** transition and the contract of the contract of the contract of the contract of the contract of the contract of the contract of the contract of the contract of the contract of the contract of the contract ዋ ( ) Q3: **FJN4303 PNP** tran-Flat side faces <u>DOWN.</u>  $\begin{bmatrix} 1 & 0 & 0 \\ 0 & 0 & 0 \end{bmatrix}$  orange-red-gold bands. 000 ( ) R11: 1.8Kx9 10-pin SIP. ( ) D12: Schottky diode. o Q Red, marked "L101S182".  $\begin{bmatrix} 0 & 0 \\ -1 & 0 \end{bmatrix}$   $\begin{bmatrix} 0 & 0 \\ -1 & 0 \end{bmatrix}$   $\begin{bmatrix} 0 & 0 \\ 0 & 1 \end{bmatrix}$   $\begin{bmatrix} 0 & 0 \\ 0 & 1 \end{bmatrix}$   $\begin{bmatrix} 0 & 0 \\ 0 & 1 \end{bmatrix}$   $\begin{bmatrix} 0 & 0 \\ 0 & 1 \end{bmatrix}$   $\begin{bmatrix} 0 & 0 \\ 0 & 1 \end{bmatrix}$   $\begin{bmatrix} 0 & 1 \\ 0$ Printed side on <u>LEFT.</u> Banded end on <u>TOP.</u> ಆ ol o  $\circ$ ( ) R2: 1k. Tan body, ( ) R12: 100Kx7 8-pin SIP. brown-black-red-gold.  $\log_{\alpha}$   $\log_{\alpha}$   $\log_{\alpha}$   $\log_{\alpha}$   $\log_{\alpha}$  Black, "MEC A 104G". Printed side on LEFT. lo ol  $000$ ↖ ( ) J1a,b,c: 30-pin socket.  $(3\ 10\text{-pin parts supplied})$ .  $\cancel{\text{3.5}$  REV.K R13 Mount on the BOTTOM Mercedes of the BOTTOM Black, "MEC A 104G". with the "ears" toward the ( ) Q5: FJN3303 NPN transistor, Printed side on LEFT. center, and their pins in the marked "R3303". The flat side INNER row of holes. Solder faces LEFT. on the top, and cut off the "ears".

#### Front Panel Card Assembly (continued)

DO NOT SOLDER the following parts yet. We'll use the Cover Card to position them, and solder them later.

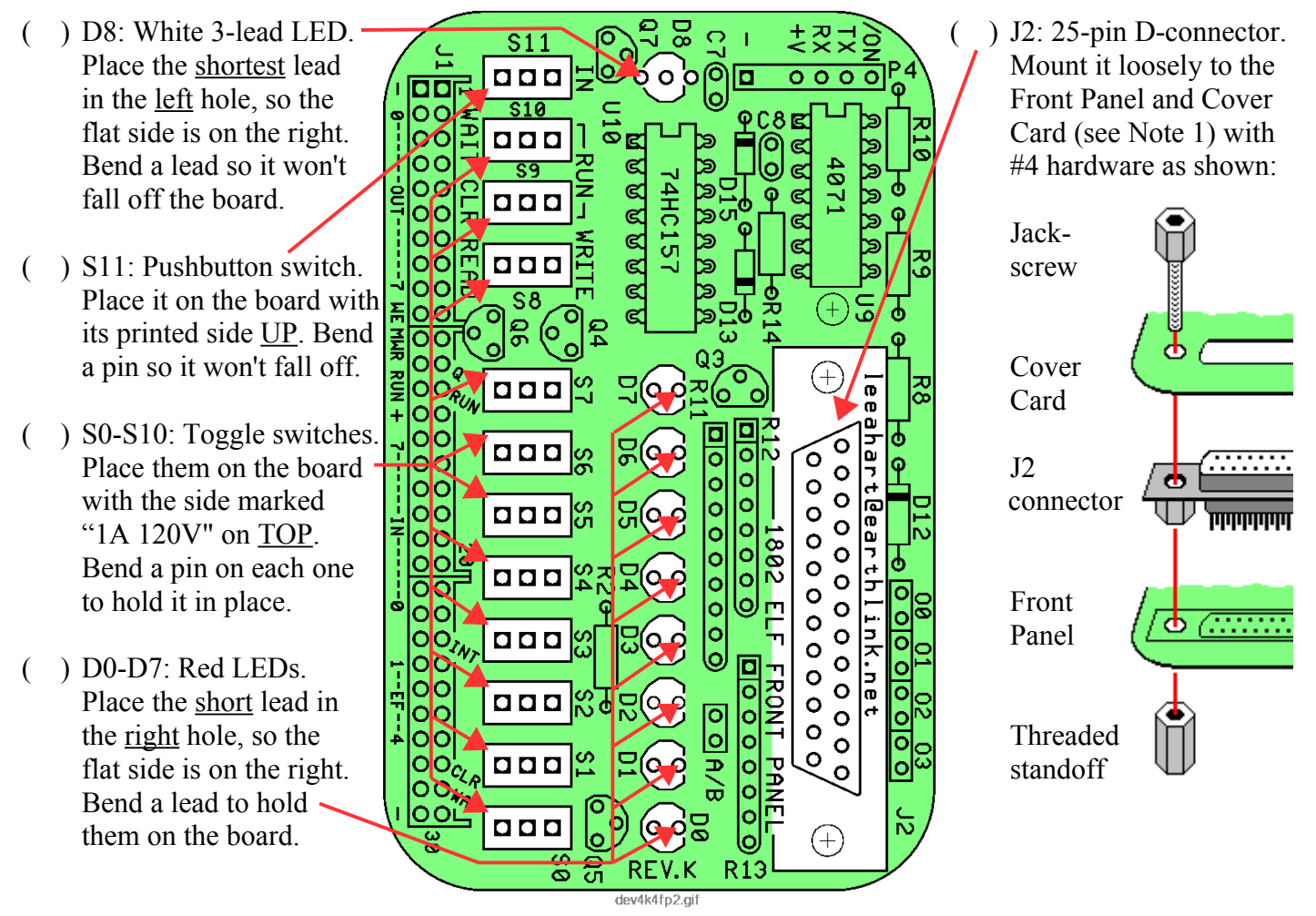

- ( ) Wiggle the LEDs and switches so they fit neatly into the holes in the Cover Card (or your front panel). Work the board as close as you can. Careful! The switches can break if the holes in your front panel don't match well enough. Hint: A 1/8" (3mm) strip of cardboard can space the LEDs up a bit for a better appearance. **NOW** solder the parts to the board, with the Cover Card holding everything in position.
- ( ) Remove the mounting hardware from J2. Be sure you can easily remove and re-install the Cover Card. If necessary, adjust parts or enlarge holes in your front panel so it fits easily. This may seem tedious, but it makes **sure** that all the parts are soldered in the right places so they won't get forced or broken! :-)
- ( ) Jumper options A/B, OØ, O1, O2, O3: To connect J2 to a classic PC parallel port: Short A/B, and leave OØ, O1, O2, and O3 open. To use J2 as a general-purpose I/O port: Leave A/B open, and short OØ, O1, O2, and O3.

**Note 1**: The optional Cover Card is a decorative panel with all the labels and holes made for you (see photo on page 2). It is available at<http://www.sunrise-ev.com/1802.htm>and makes assembly easy; just remove the cover from the Altoids tin, and drop the finished unit into it. Or, use a nibbling tool to remove the bottom of the tin, and solder the Cover Card in its place (**after** you finish assembly, so you know everything fits).

If you don't have a Cover Card, you can make your own panel (using the Front Panel as a template). Or, just leave it "naked", with no enclosure or cover.

#### Final Assembly

- ( ) Re-install the Cover Card with #4 mounting hardware as shown on page 10. Plug the Membership Card and Front Panel cards together. Look between them to be sure that **NOTHING** touches between the two boards except the 30-pin connector P1-J1, and the two hex standoffs. If anything else touches, rework your solder joints or trim the leads on the back of the Front Panel so there are no shorts. Note: If you left the plastic bodies on the headers, add #4 nuts under the hex standoffs for the extra height.
- ( ) Put nuts on a few of the switches (like the ones at each end). There isn't room for nuts on all of them, and they aren't all needed anyway. A few nuts and the hardware for J2 will do the job.
- ( ) Finally, screw the Membership Card to the threaded standoffs in J2 with two #4 screws.
- ( ) The last page of this manual is a "cheat sheet" summary of operation. Cut out one vertical column, trim the corners, and fold it to fit inside the Altoids box. It's a handy reminder, and also keeps the pins on the back of the board from shorting to the metal case!

#### Power On!

Now it's time for the smoke test. We'll connect power, and try not to let any of the magic smoke out. (Old timers will tell you that electronic devices don't work if the smoke gets out.)

The Membership Card takes very little power; 3.6-5Vdc at a few ma, plus 1-2 ma for each LED that is lit. A battery holder with three 1.5v AA cells in a second Altoids tin works nicely. Or you can use a USB cable to a computer, an old cellphone charger that outputs 5Vdc, a single 3.6v lithium cell, or even a little solar panel.

#### Connecting Power

P4 and P5 are power connectors; P4 is on the Front Panel, and P5 on the CPU card. They are standard 6-pin headers, with 0.025" square pins on 0.100" centers (with pin 2 removed for keying). There are many mating connectors. Example: Molex KK series: 22-01-2061 housing, and 08-55-0102 terminals [\(www.digikey.com](http://www.digikey.com/) WM1579-ND and WM2312-ND respectively). It is common, inexpensive, and easy to assemble.

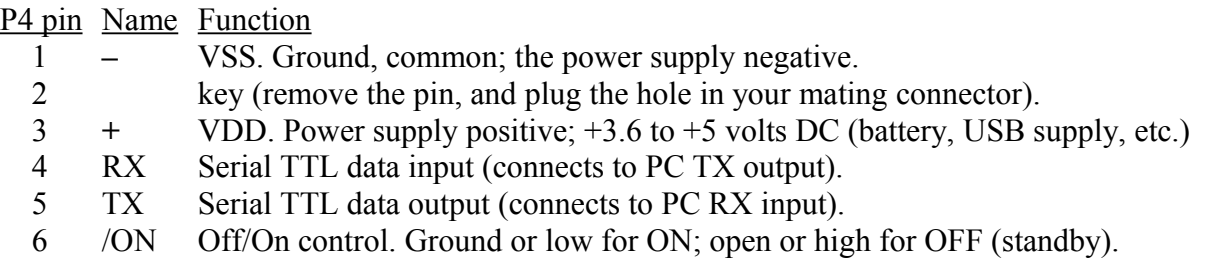

If you're the impatient type, connect your positive supply to pin 3, and ground to pins 1 and 6. Plug/unplug it for on/off. Supercapacitor C5 will hold memory for hours even when off. Then go to the **Operation** section.

If your power supply is a battery, it can maintain memory indefinitely. Wire an SPST switch between P4 pins 1-6. Off is "Standby" (minimum power consumption); memory is retained, the clock stops, the Front Panel LEDs are disabled, and the 1802 is reset. On is "Run"; the clock and LEDs are enabled, and the 1802 runs programs. (Pin 6 combines the function of the RUN and LED pins on rev.H2 and earlier Membership Cards.)

For a more permanent setup, get the Sparkfun #9716 FTDI 5V USB-serial Basic adapter (a naked PCB) or #9718 FTDI 5V USB-serial Cable (packaged, with cable) at [www.sparkfun.com.](https://www.sparkfun.com/) Block pin 2 (CTS, the brown wire) with a toothpick or something as a key. Then plug it into P4 (black to –, green to /ON) to provide power and serial I/O from a USB port. Note: You still have to ground pin 6 to turn the 1802MC "on" (either with a piece of wire, or a switch, or by telling your Terminal program to go "on line" or "connect").

Notes: - Remember, /ON (P4 pin 6) needs to be grounded (P4 pin 1) to enable the 1802, clock, and LEDs.

- The Front Panel switches over-ride "Standby" unless you set the WAIT switch up.
- Standby power at 4v is under 50uA with the chips supplied; so three AA cells will last for years.
- If you install any fast modern EPROMs or RAM upgrades, the standby power will be higher.

Zener diode D11 is an "idiot" diode. If power is over 5.6v, or connected backwards, or is AC instead of DC, D11 shorts it out to protect the rest of the board. At worst, D11 will get hot and fail shorted; but it's cheap and easy to replace. (Note: D11 actually begins to conduct above 4.5v, which increases supply current.)

DB25 connector J2 pin 18 can also be used for the + power input. It has a diode in series (D12), so applying AC or reversed polarity DC to it won't hurt anything. You can also connect a backup battery between J2 pin 18 (+) and pin 19 (GND), and it will "take over" when power is removed from P4.

#### Operation with Front Panel

OK; so you connected power (and nothing smoked). Let's see if it works! The Front Panel controls the 1802's operation, and shows its status.

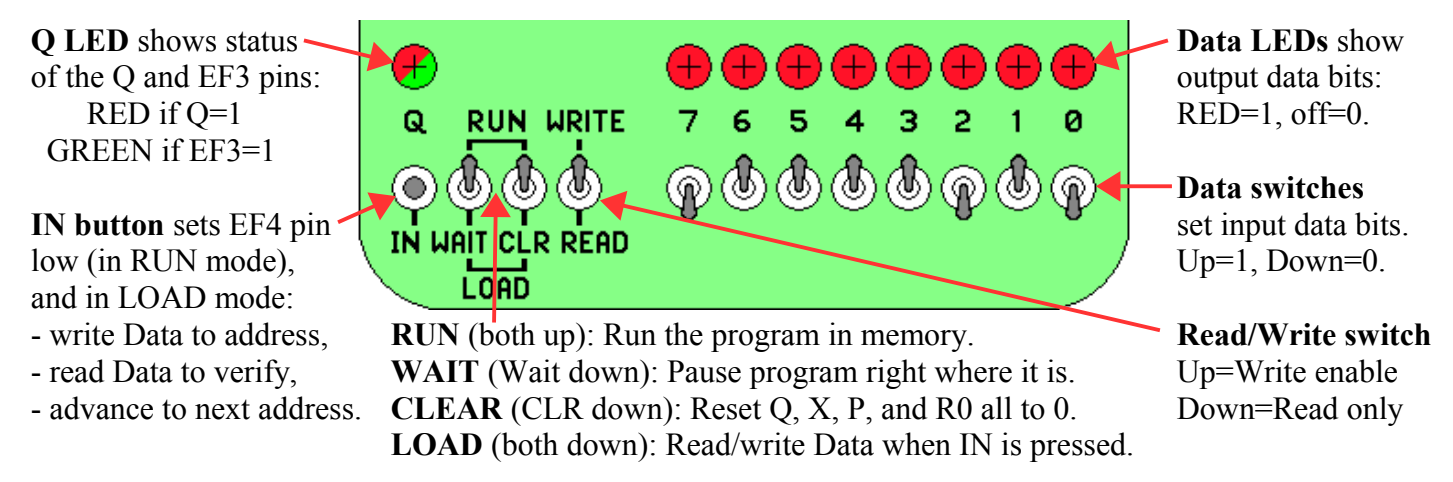

Let's load a program and see if it works! For each step, set the switches as shown. "1" means the switch is up. "0" means the switch is down. "X" means push and release the IN button. "." means the switch position doesn't matter. I'll show the switch positions like this:

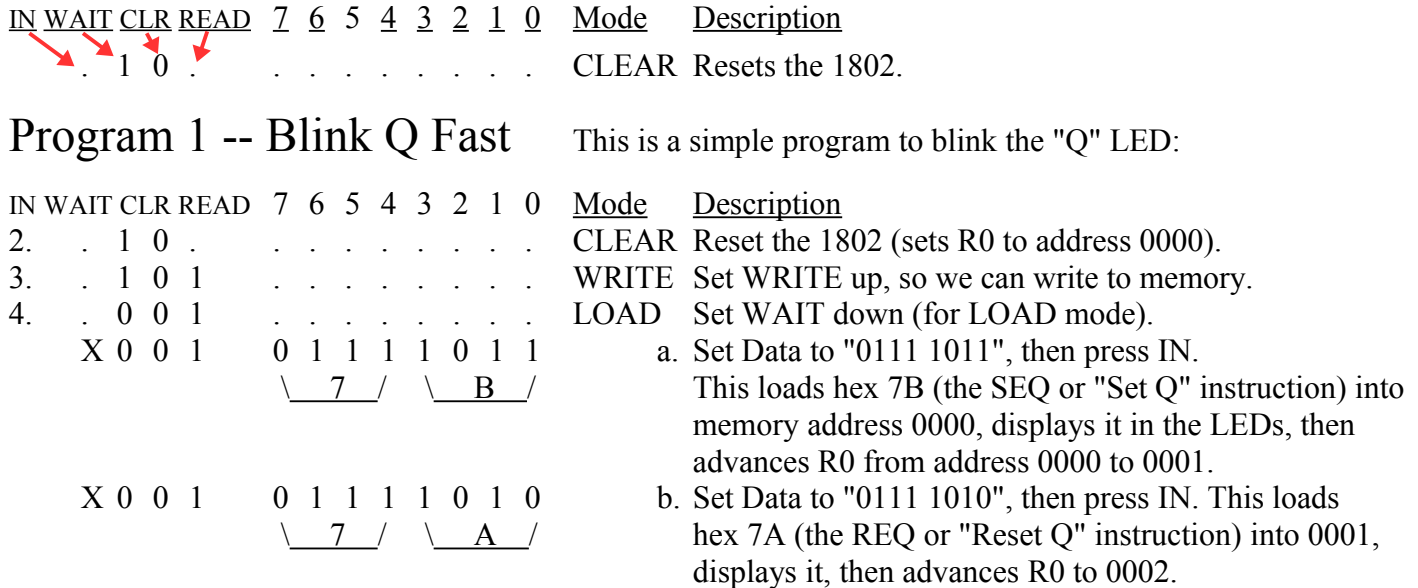

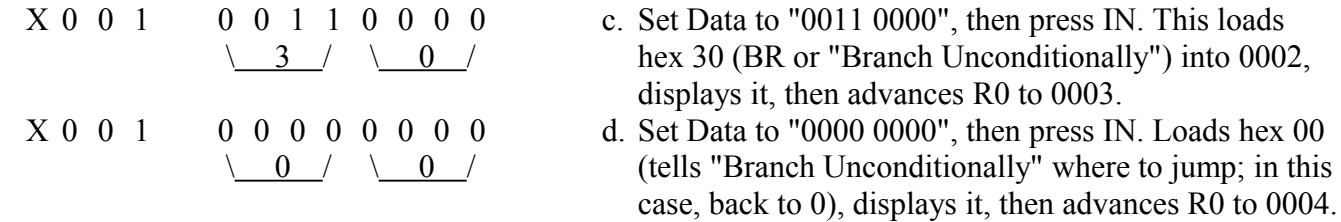

Our program is loaded. Let's read it back to see if it is correct.

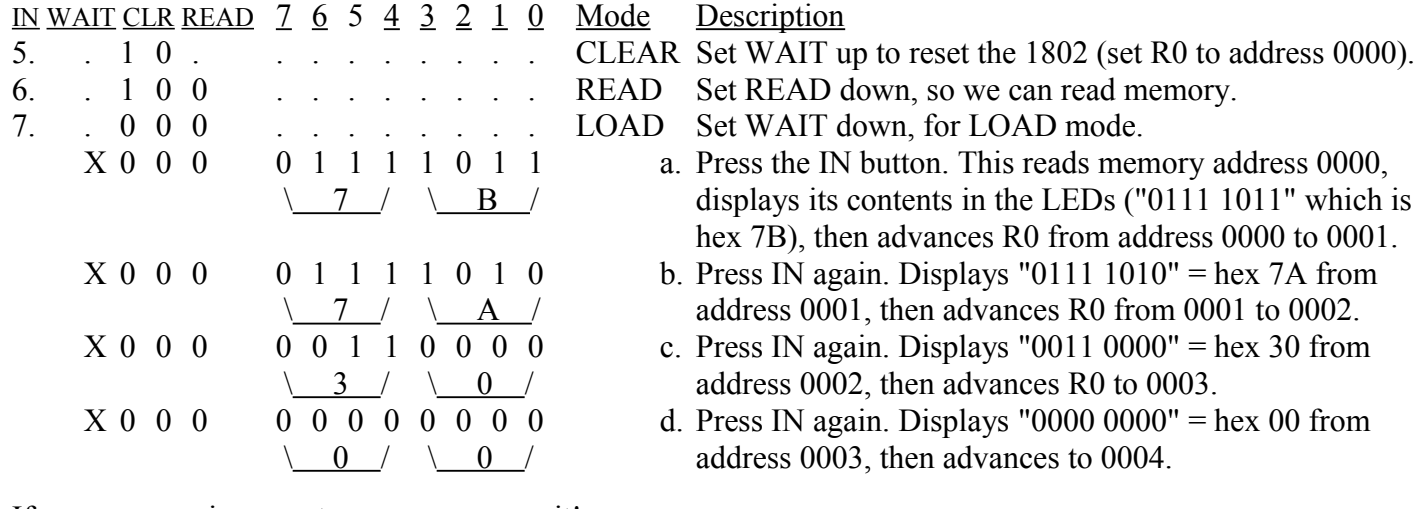

If our program is correct, now we can run it!

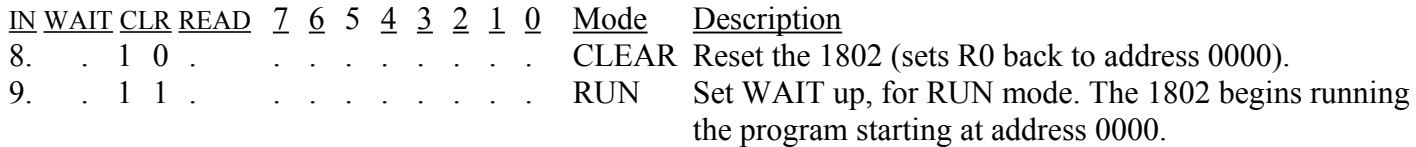

This program is very simple; it tells the 1802 to turn the red "Q" LED on, then off, and repeat forever. But it's doing it too fast to see the individual blinks (like 83 KHz)! To prove that it's really going on and off, we can use the WAIT mode to temporarily stop the program.

10. 0 1 . . . . . . . . . WAIT Stop right where you are! The 1802 "freezes" where it is in the program. The Q bit may be caught set, or reset.

Flipping the WAIT switch up and down will RUN and WAIT the program, sometimes catching Q set (red), sometimes reset (off). WAIT is handy for debugging; you can stop at any time, and check any point in the circuit with a meter or logic probe to see what is going on, then continue execution.

#### Program  $2 -$  Blink Q Slow Blink the Q LED slowly.

Here is a bit longer program. It does the same thing (blinks Q), but much s-l-o-w-e-r. Use the same sequence of switch flipping as above. Let's simplify the description so it's not so wordy. See if you can figure out how to enter it. (Hint: There's a hex-binary "cheat sheet" at the end of this manual).

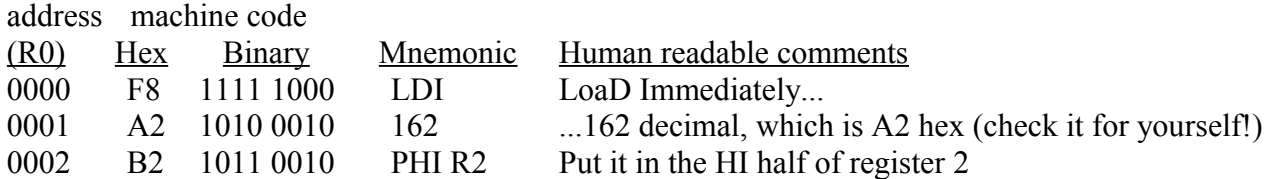

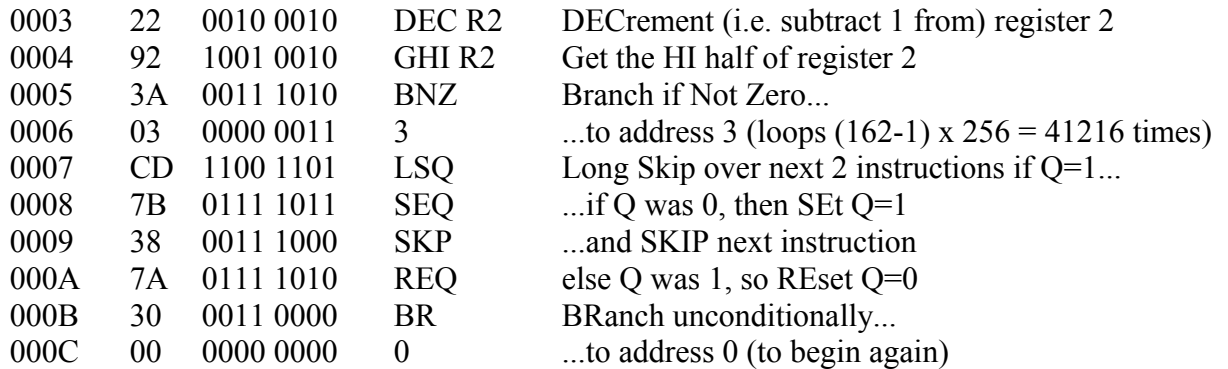

The instructions at 0000 to 0002 set up a 16-bit counter in register 2, and sets it to hex A2xx. Instructions 0003 to 0006 are a loop; so register 2 counts down until it gets to hex 00FF. The high byte is then 00 (and the low byte is left at FF); so the BNZ instruction stops looping and the program continues at address 0007.

The LSO instruction tests Q; if  $Q=1$ , it skips ahead 2 which resets Q to 0. If  $Q=0$ , it continues to set Q to 1. The result is to "toggle" Q on/off with each pass. Finally, the Branch instruction at 000B jumps back to the beginning to repeat the whole thing forever. The A2h in location 0001 was chosen to blink Q exactly once per second at 4 MHz (the speed with the resonator supplied).

Change the value at 0001 to control the speed. How fast can it go? Set it to 01. Connect a pair of headphones or a small speaker between J2 pin 15 (TXD, controlled by Q) and pin 19 (ground). You'll hear an audio tone!

#### Program 3 -- Read Switches and Display Value in LEDs

This program is a bit more complex. It reads the 8 data switches, displays their settings on the 8 LEDs, and pulses Q at a rate set by the switches. It tests the 1802's ability to read the switches and write to the lights. If you connect a speaker as described above, you'll hear a tone whose frequency is set by the switches. See if you can enter it in hex, without the binary values. Note that some instructions have TWO bytes on the same line; they go in consecutive memory addresses. Set S8 to WRITE (up) to run this program.

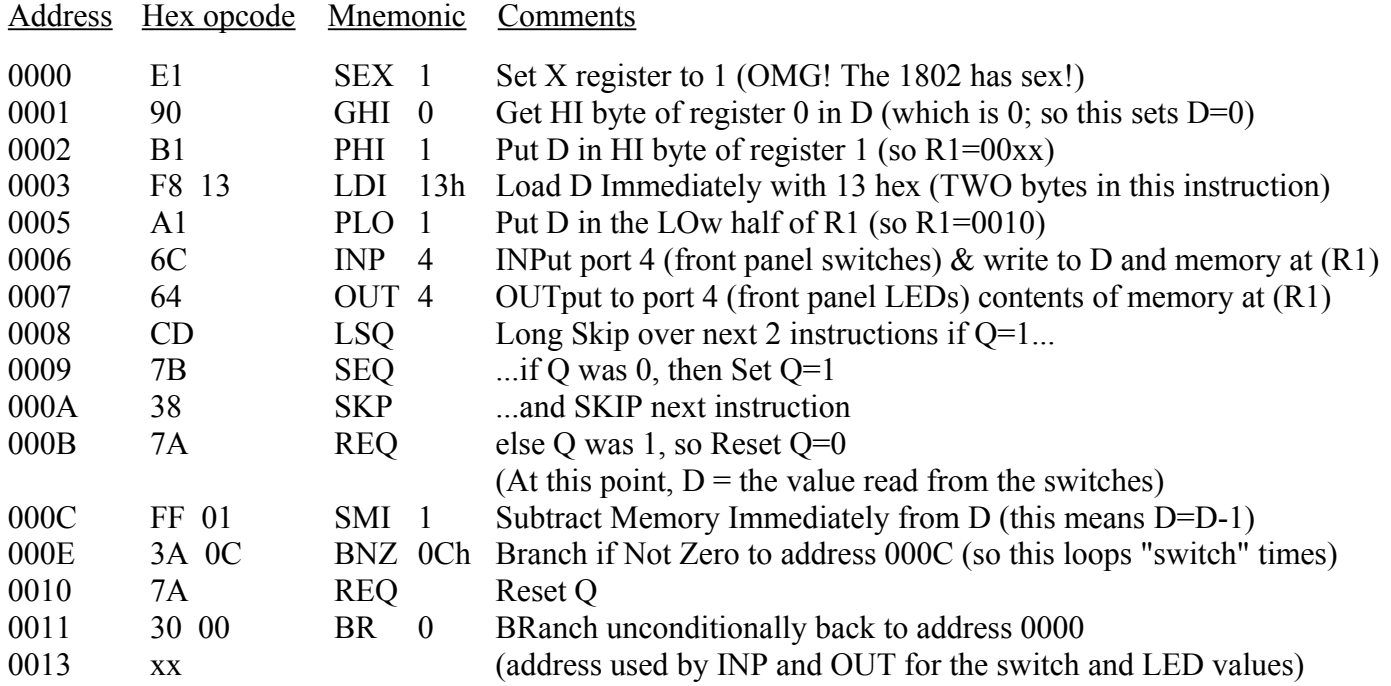

#### More Programming

Toggling in programs with the Front Panel gets old fast, doesn't it? It's really just there for debugging and testing. You'll want to use the Parallel or Serial port to download and run bigger programs from your PC.

#### Parallel I/O

If your PC has a parallel port, all you need is a standard DB25 male-to-male cable. Download the program at [http://www.sunrise-ev.com/MembershipCard/ELF-LINK.exe.](http://www.sunrise-ev.com/MembershipCard/ELF-LINK.exe) Set S8 to READ (down), all other switches UP, and run ELF-LINK. This is a Microsoft QuickBASIC program to control the Membership Card switches and LEDs to load, save, and run programs. If you don't like BASIC, the .BAS source is in plain ASCII so you can re-write it in your favorite programming language. Now, who will be the first to translate it into C?

#### Serial I/O

Serial I/O uses the 1802's EF3 and Q pins. TTL levels are  $+3.3v$  to  $+5v$  idle, and 0v to  $+0.5v$  active. It is available on P4 and P6, whose pinouts match the Sparkfun #9718 USB-serial cable, which provides both serial I/O and power (see [https://www.sparkfun.com/products/9718\)](https://www.sparkfun.com/products/9718).

RS-232 serial is on J2 (the DB25 connector) on the Front Panel card. RS-232 levels are -5v to -12v idle, and +5v to +12v active (i.e. standard RS-232 signals are inverted compared to TTL).

D8 is a 2-color LED. It is red when the Q output pin is high (active), green when the EF3 input pin is low (active), and yellow if both are active at once. Since Q and EF3 are used for serial I/O, D8 is red when sending data, and green when receiving data. If Q is low and no serial input is connected, D8 will be off.

Serial I/O needs a program. You can "toggle in" a simple serial loader. Or, add an EPROM with a serial I/O program in U2. Then you can communicate with a "terminal" program such as Hyperterm, RealTerm, or TeraTerm with a PC's RS-232 port, or USB port with a USB-to-serial adapter. Here are some examples:

- Herb Johnson's IDIOT monitor [http://www.retrotechnology.com/memship/idiot\\_ramrom.html](http://www.retrotechnology.com/memship/idiot_ramrom.html)
- Chuck Yakym's monitor 2.0+BASIC ROM<http://www.sunrise-ev.com/MembershipCard/MCSMP20J.bin>
- Spare Time Gizmo's Elf2K ROM <http://www.sparetimegizmos.com/Downloads/v88.hex>
- Mike Riley's Diskless Elf/OS ROM<http://www.sunrise-ev.com/MembershipCard/disklessElfOS.hex>

Note: Front Panels before rev.J did not invert Q. Front Panels from rev.J to present invert Q. Your software needs to use the right level to communicate. [http://www.retrotechnology.com/memship/elf2k\\_mship.html](http://www.retrotechnology.com/memship/elf2k_mship.html)

Serial I/O can be tricky to set up. See [http://www.retrotechnology.com/memship/mem\\_rom\\_serial.html](http://www.retrotechnology.com/memship/mem_rom_serial.html) for help. Also see http://www.sunrise-ev.com/1802.htm#projects for other ways to load programs.

#### Operation without a Front Panel (CPU card only)

You can use the 1802MC CPU card all by itself by installing an optional programmed EPROM memory IC at U2. It must be an "org 0h" program, so it runs automatically at power-on or reset. I'll use MS20ANSA as an example (see<http://www.sunrise-ev.com/1802.htm>for other programs and ordering information).

- ( ) Install your 32k EPROM at U2. (Naturally, pin 1 and the notch must match the outline on the board.)
- ( ) Install shorting jumpers at P2 between pins 2-3 and 4-5, and between P3 pins 1-3 and 4-6. These configure U2 for a 27256 or 27C256 EPROM. (If you're installing a different part, see TABLE 1 on the schematic on page 20).
- ( ) Install shorting jumpers at P6 between U2-LO and U8-HI. This addresses the EPROM at org 0h, and the RAM at 8000h.
- ( ) Install a shorting jumper between RUN and VDD (P1 pins 13-14). When RUN is connected to VDD, the 1802 runs. When you open RUN, it goes into Standby; power consumption falls to microamps and the 1802 clock stops; but data is retained in the registers and memory. (You can use an SPST switch to connect RUN and VDD to provide an ON-Standby function.)
- ( ) Install a shorting jumper between /WE and /MWR (P1 pins 10-11). This enables programs to write to RAM. (Opening this jumper write-protects memory.)
- ( ) Connect your USB-serial adapter to your PC (see "Serial I/O" on page 15). Don't connect the 1802MC yet; let's get the serial adapter working first. If it's the Sparkfun cable, it's easy. If it's something else, you may have to experiment.
- ( ) Start your Terminal program (HyperTerm, TeraTerm, RealTerm, etc.). Configure it as follows:
	- 4800 baud, 1 Start, 8 data, no parity, 1 Stop, Full Duplex
	- No hardware or software handshaking.
	- Set the Pacing or Transmit Delay to 10 msec/char and 250 msec/line.
	- Set the ENTER key to send only an ASCII <CR>.
- ( ) Short your adapter's TX to RX. When you type on your keyboard, it should appear on the screen! If so, you were successful. If not, keep "fiddling" until it works.
- ( ) Now you can connect your USB adapter to P5 on the 1802MC. Tell your Terminal program to go "online" or "connect". (If your USB adapter has the DTR or RTS signal on P5 pin 6, then going "on-line" or "connecting" will reset the 1802 and start its program running).
- ( ) The first key you type must be ENTER (to send the ASCII <CR> code). The MCSMP20 program will figure out the baud rate, and display its sign-on message. If so, you're in business!

See the online MCSMP20 and BASIC3 manuals at<http://www.sunrise-ev.com/1802.htm>to use the monitor and BASIC. Now, have fun! :-)

#### In Case of Difficulty...

The most common problems are poor soldering, and parts located in the wrong places. Look for bad solder joints: A pin that's not soldered, or one with too much solder so it shorts to another pin.

Look for something on the Membership Card that is shorting to the back of the Front Panel. Good candidates are pin headers P2 and P3. You should be able to freely slide a piece of paper between the two boards.

Look for parts installed backwards (like diodes, ICs, or SIP resistors), or in the wrong place (like resistors).

Power: Check for  $+3.6$  to  $+5$  Vdc between GND (P1 pin 1 or 30) and VDD (P1 pin 14).

RUN: Check to see that RUN (P1 pin 13) is high to enable the oscillator. If the oscillator is running, the DC voltage on U1 pin 39 should be about 1/2 the supply voltage (it's actually a 4 MHz sine/triangle wave).

Switch to RUN, and look for signals on the 1802 TPA, TPB, /MRD, and SC0 pins. Even if it is executing nonsense (no program), these pins will still be pulsing high/low as the 1802 tries to read memory. Also check to see that all the 1802 MA0-7 and BUS0-7 pins are going high and low (so none are open or shorted).

Check the voltage on the 1802 /EF4 input. It should be high, and go low when you push the IN button. If it's the opposite, you have pushbutton S11 in backwards. Here is how LOAD mode works:

- Press IN. The 1802 /EF4 pin and flip-flop U5B pin 11 go low.
- Release IN. /EF4 goes high. U5B sets, so its /Q output pin 12 goes low. This sets 1802 /DMA-IN low.
- The 1802 does a DMA in cycle. It puts an address on MA0-7, and pulses /MWR low to write to memory.
- During a Write cycle, /MRD is high. N2.or.LOAD is also high as we are in LOAD mode, so U4C pin 10 is low. This enables U6 to put the 8 DATA switches on BUS0-BUS7, where they get written into memory.
- 1802 SC1 is high during a DMA cycle; this resets U5B. The 1802 then does a read cycle (/MRD low) to read the byte just written to memory. /MRD low lets U5A set when TPB goes high, to latch the byte in U7.

The two boards can be checked separately. The Front Panel is just a set of independent switch outputs and LED inputs. To test it, unplug the Membership Card. Connect +3.6 to +5 Vdc to VDD (P4 pin 3), negative to GND (P4 pin1). Ground /ON (P4 pin 6). Now use a piece of wire in J1 to jumper any output to any input. Operate the corresponding switch and confirm it's working with the LED. For example, jumper Q (J1 pin 12) to /EF4 (J1 pin 27); when the IN button is up, the red Q LED is on; when IN is down, the Q LED is off.

To check the CPU board by itself, connect +power to VDD (P1 pin 14), and GND (P1 pin 1 or 30). Jumper P1 pin 13 to pin 14 (RUN). The 1802 will "run" the program in U2. If there is no program (because you haven't loaded one), remove U2 and use eight resistors or two SIP networks to pull all the data bus pins in socket U2 high (pins 11-13 and 15-19). This is FFh, the "Subtract immediate" instruction. The 1802 will march through memory, incrementing the address bus and doing a read cycle (/MRD low) at each address. Other instructions (like the NOP instruction C4h) can be forced the same way. Use an oscilloscope to check the address, data, and control signals to be sure they are all working, and producing digital logic level (a short between two traces will generally cause voltage that is halfway between VDD and GND as the two outputs "fight" each other).

If you don't have an oscilloscope, the 1802 will run at "zero" clock speed. You can jumper /EF4 to 1802 pin 1, and "clock" the 1802 with the IN button. Now you can single-step through each bus cycle to see what the 1802 is doing. The RCA 1802 datasheet or MPM-201B manual (link below) describe what it should happen.

Still doesn't work? Email me for help. Failing that, send it to me at Lee Hart, 814 8<sup>th</sup> Ave N, Sartell MN 56377 USA and I'll try to fix it! :-)

#### Links for more information about the 1802 and ELF computers:

<http://www.sunrise-ev.com/1802.htm>

My website, with ordering information, manual updates, schematics, cheat sheets, and more. <https://billr.incolor.com/elf/html/elf-1-33.htm>

The Aug 1976 Popular Electronics article that introduced the Elf. Most of it applies directly to the 1802MC. [http://datasheets.chipdb.org/RCA/MPM-201B\\_CDP1802\\_Users\\_Manual\\_Nov77.pdf](http://datasheets.chipdb.org/RCA/MPM-201B_CDP1802_Users_Manual_Nov77.pdf)

An online copy of RCA's User Manual for the 1802. "Must read" reference material! <http://www.ittybittycomputers.com/IttyBitty/ShortCor.htm>

"A Short Course in Programming" by Tom Pittman. An excellent introduction to programming the 1802. [http://www.cosmacelf.com](http://www.cosmacelf.com/)

The COSMAC ELF "fan club", with lots of information on the many commercial and hobbyist variants. <http://www.retrotechnology.com/memship/memship.html>

Herb Johnson's Membership Card "home" page, with tons of design notes, history, software, and info.

#### Last Writes

I'm still improving the manual, so please contact me with corrections and improvements. Also watch my web pages for updates! Here's a list of changes along the way:

Jul 2010 Rev.A: R8-10 was 100k, now 470k.

Aug 2010 Rev.B: Added Q1 and C6. I/O port was 5/7 to 4/5/6/7 to match Elf. Added RUN to P4.

Nov 2010 R4,8-10 was 470k now 499k. C6 was 82pF, now 100pF.

- Jul 2011 Rev.C: Fixed silkscreen I/O port names; IN5/7 now INP4, OUT5/OUT7, now OUT4. (IN and OUT ports still respond to any port number from 4-7). Added "Cover Card" for a more finished appearance.
- Aug 2011 Corrected P2 jumper chart on schematic. For 6116, 2716, 2732; P2 was 2-3, now 3-4. For 2764;
- P2 was 3-4 now 2-3. For 27128 and 27256; P2 was 1-2 and 3-4, now 2-3 and 4-5.

Jun 2012 Rev.D: R2 was 6.8k, now 5.6k. Added D12 so power is available on J2. Added R14 (so J2 pin 1 is serial input). Added jumpers A/B, O0, O1, O2, and O2 (to provide 9 instead of 5 output bits on J2).

Aug 2012 Changed C5 from 0.047F to 0.022F, and R2 and R14 from 5.6k to 6.8k.

Jan 2013 Rev.E: Made room for a bigger supercapacitor at C5, and changed it to 0.10F.

May 2013 Rev.F: Changed C1 to ceramic resonator (more stable frequency). Removed R2 to make room. Feb 2014 Rev.G: Added 32k RAM (U8; under U2); can have 32k RAM plus 32k EPROM! Add serial I/O

using Q and EF3 to D-connector (Q2, Q3, C8, D13, R15). Add 2-color LED at D8 (shows Q and EF3).

Mar 2015 Rev.H: Q1 changed from 2N7000 to FJN3301, and R5 from 100k to 10k for faster /A15 rise time. Added D14 for power-on CLEAR even if front panel switches are set to RUN. Add P6 to Front Panel.

May 2015 Rev.H2 CPU: Replaced Q1 with Q1+Q2 to make a proper inverter for fastest /A15 rise time.

Jun 2016 Rev.H2 Front Panel: Added R2 to improve RS-232 voltage levels.

Aug 2016 Upgraded C5 from 0.1F to 0.22F. Added jumper options for EEPROMs to schematic.

Feb 2017 Rev.I: Added TTL serial I/O to power connector P4. Combined RUN and LED into /ON signal.

Added Q6 and R15. Moved D15 to be across C8. Deleted the confusing serial jumper options.

Jun 2017 Rev.J: Delete R15. Add Q7 to invert serial output, so red Q LED is off (instead of on) when idle.

Aug 2017 R5, R12, R13 were 100k, now 82k (I ran out of 100k). R11 was 1k, now 1.8k (saves power).

May 2018 Rev.K: U4 was 4093, now 74HC00 (faster). Delete C6, Q1, Q2, R7. R1 was trimpot, now 10meg. July 2018 I ran out of 1 meg resistors, so R4 is changed to 1.5 meg.

Oct 2018 Changed R4 back to 1 meg. R5, R12, R13 were 82k, now 100k.

Apr 2019 Rev.K2: U6 was 74HC244, now 74HC541. R8-10 was 499k, now 470k. D11 was 1N5231 (5.1v), now 1N4734 (5.6v) to reduce supply current at 5Vdc. C5 was 0.22F, now 0.33F (same \$, more Farads). Sep 2020 Rev.K3: U7 was 74HC374, now 74HC273. C5 was 0.33F, now 0.22F.

Jun 2021 Rev.K4: Added P5 and R7 (to use CPU card without Front Panel). Added P6 (for address jumpers). Replaced 0.6" wide RAM at U2 with 0.3" wide RAM at U8 to make adding upgrade memory easier.

"Mugshots" of the Elf Membership Card 3-board Set

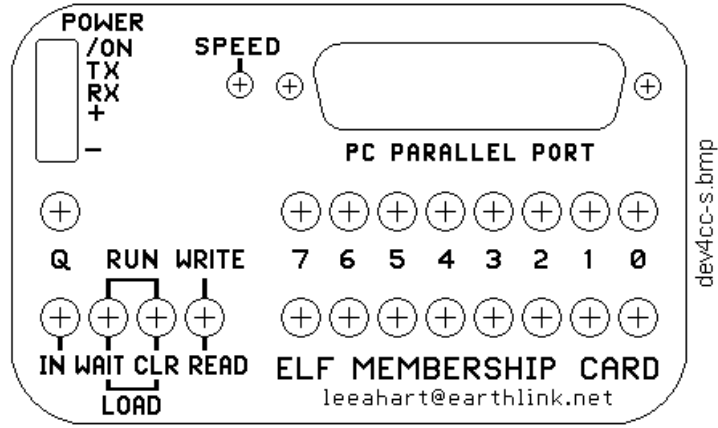

Cover Card (1:1 scale): Can use as a drilling template.

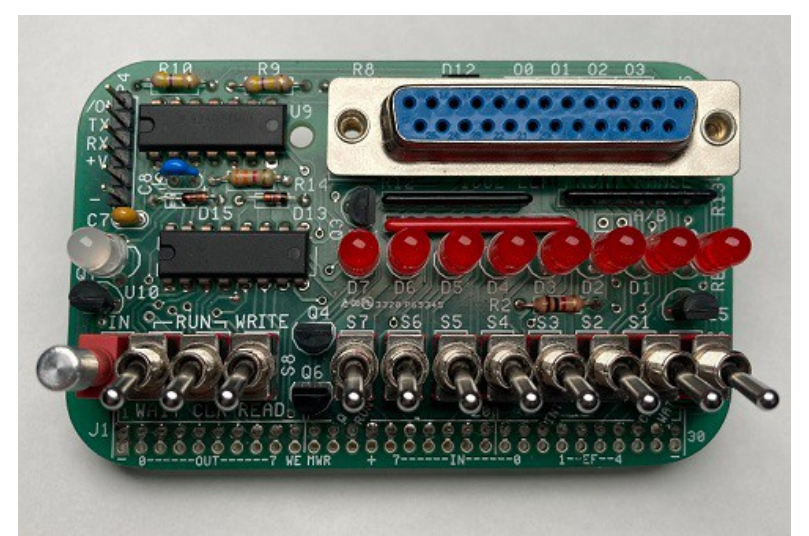

Front Panel Card (1:1 scale): Part location and placement guide.

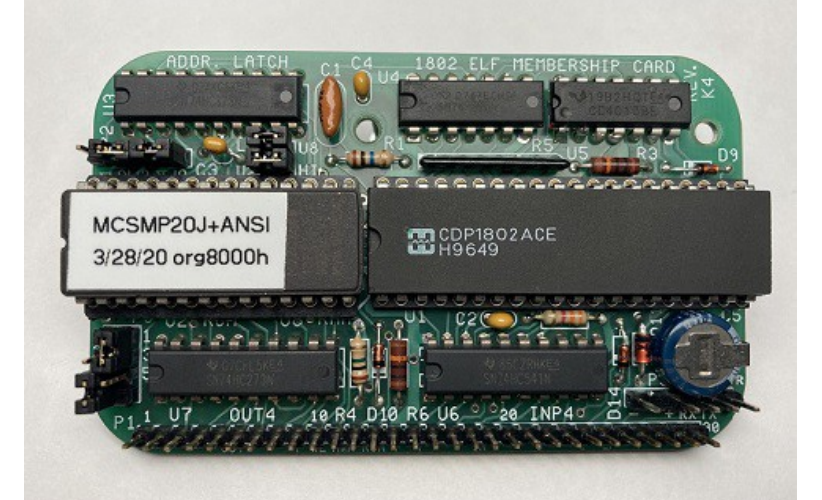

Membership Card (1:1 scale): Part location and placement guide (with memory upgrade).

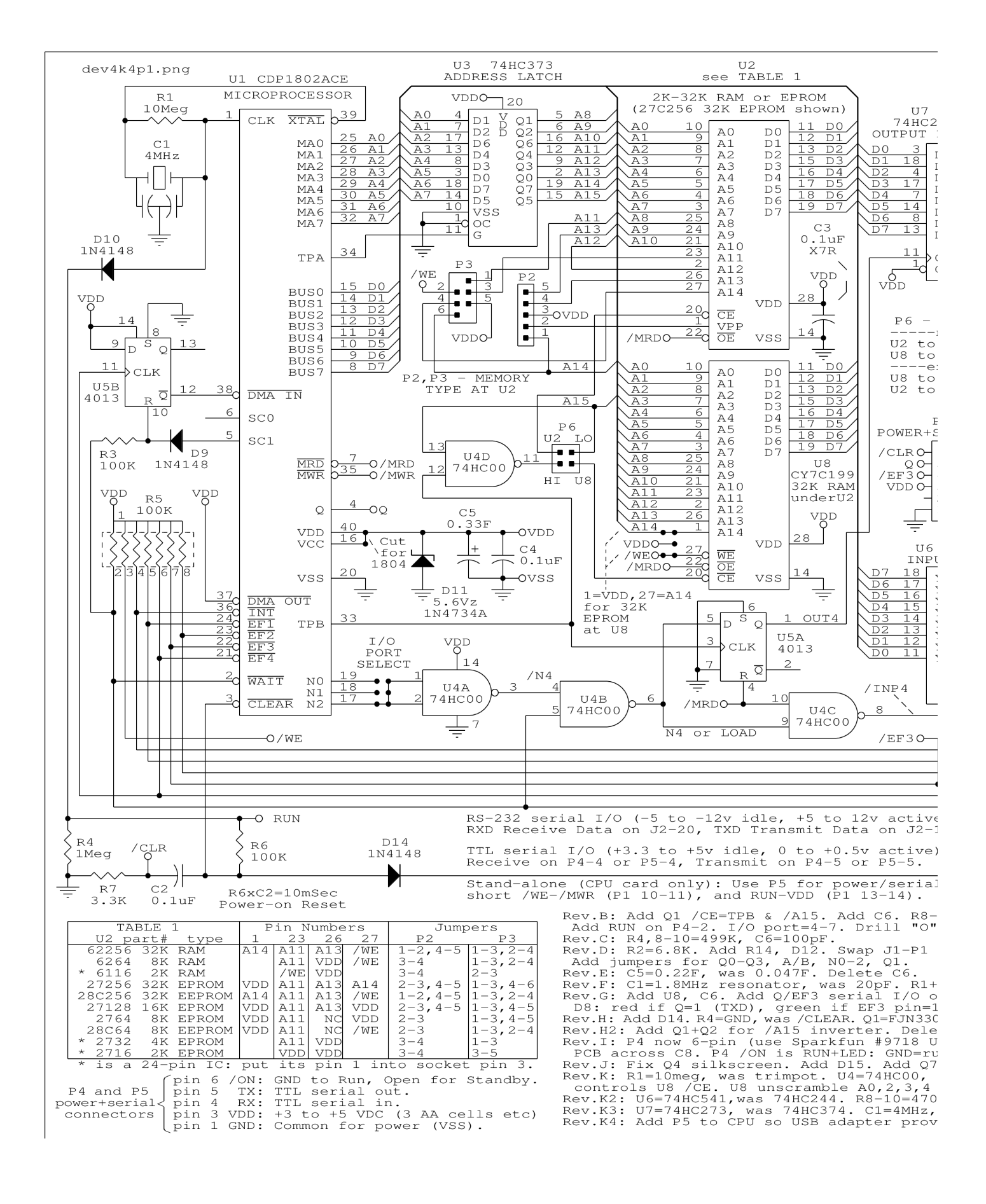

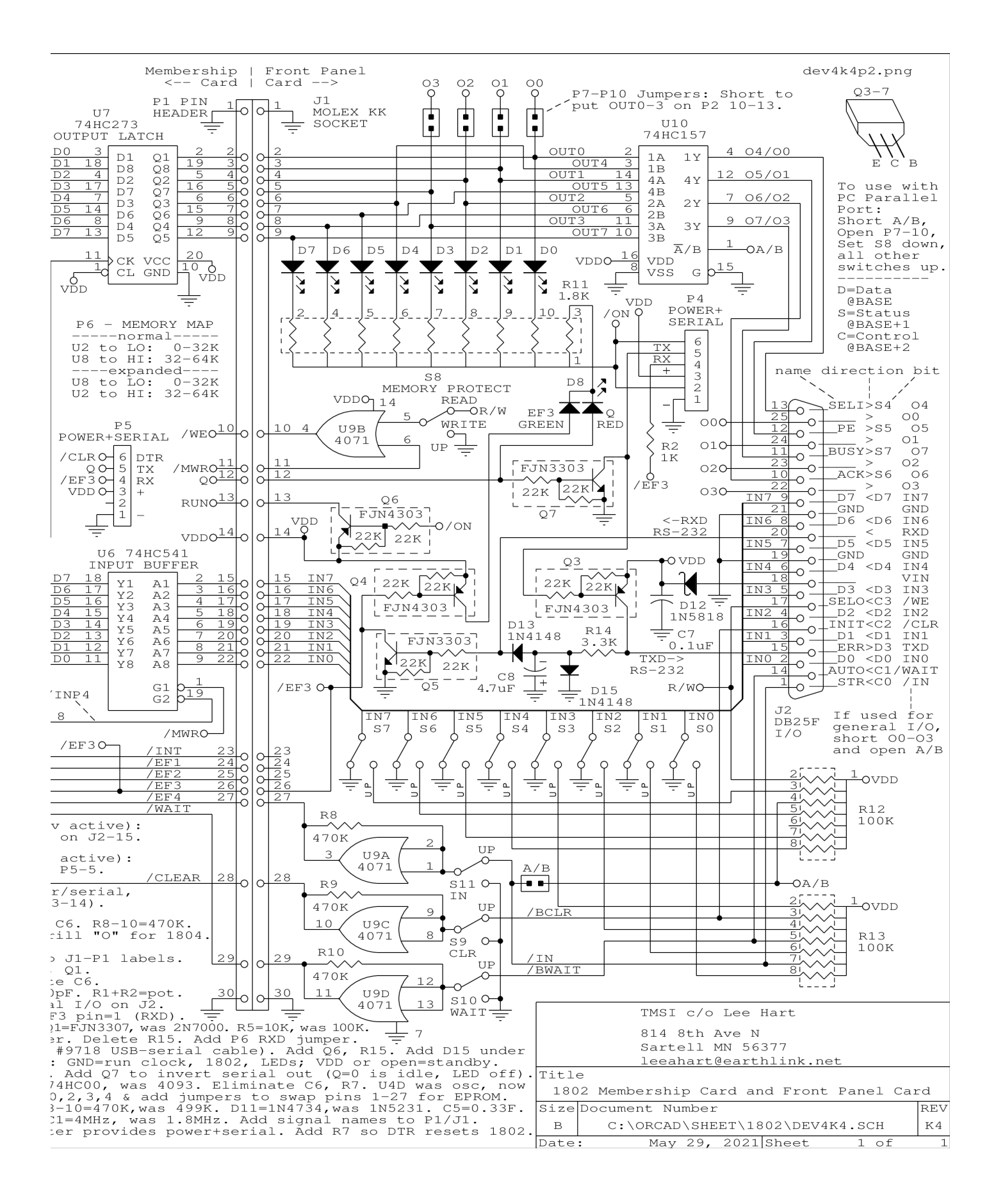

# The Inside Story...

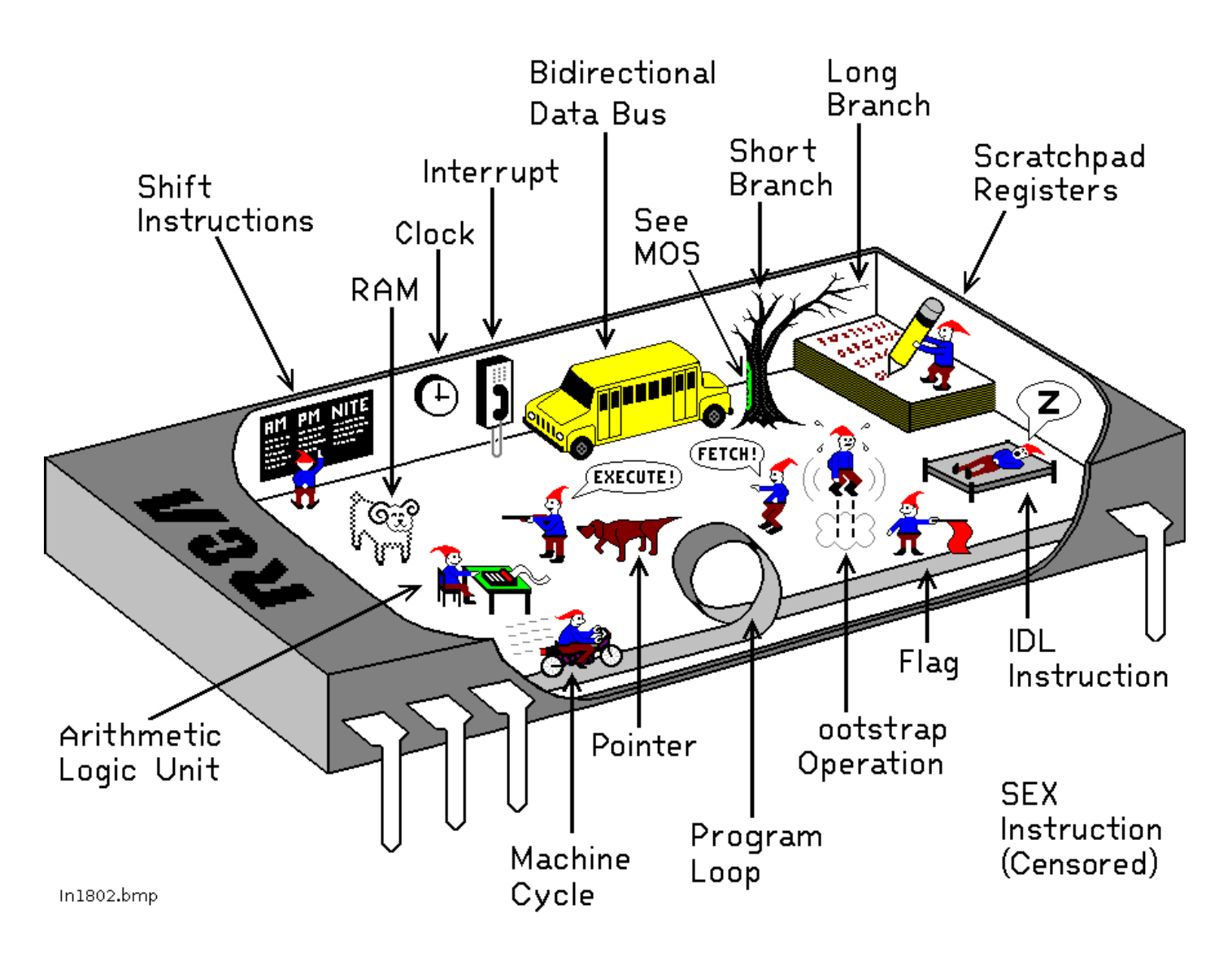

## How the 1802 in an Elf computer REALLY works!

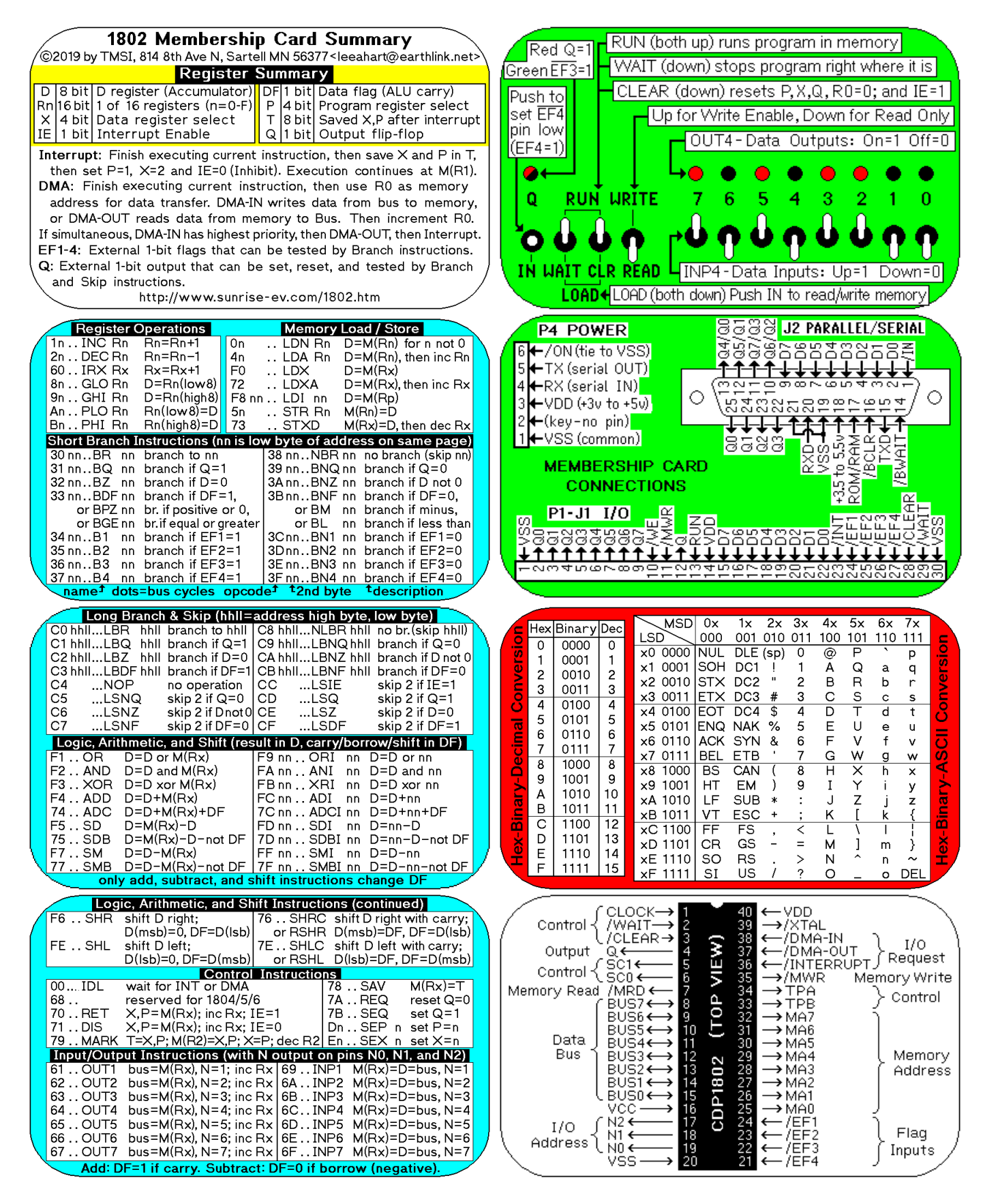

Membership Card Summary: Keep the left half in Cut out the right half, fold, and put in the Altoids case the manual, in case you need to make a copy later. as a quick reference (and so board won't short to case).

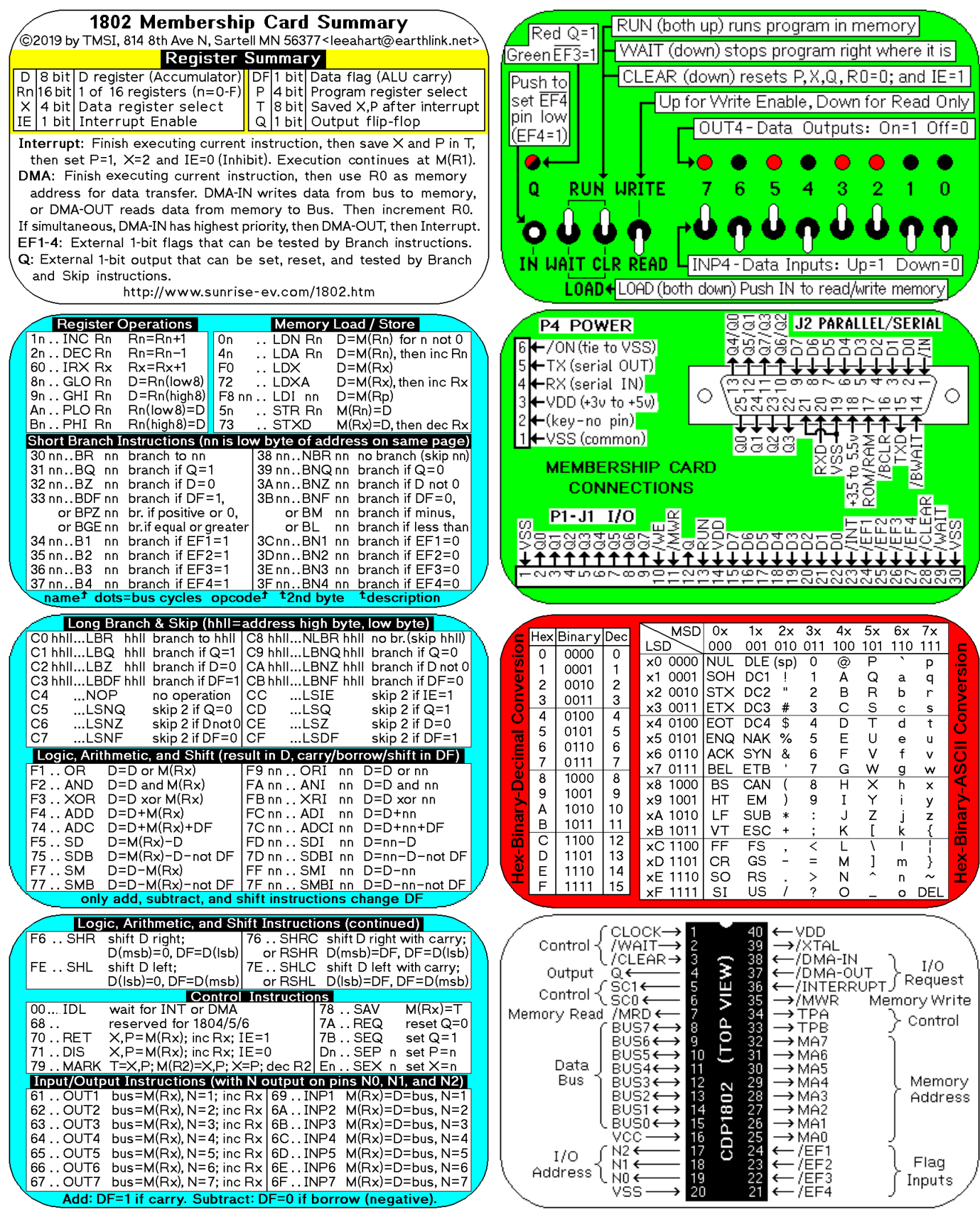